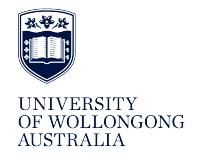

**University of Wollongong [Research Online](http://ro.uow.edu.au)**

[Department of Computing Science Working Paper](http://ro.uow.edu.au/compsciwp) [Series](http://ro.uow.edu.au/compsciwp)

[Faculty of Engineering and Information Sciences](http://ro.uow.edu.au/eis)

1983

# A tutorial introduction to the Unix to Univac communiation system

Cecily S. Bailes *University of Wollongong*, uow@cbailes.edu.au

## Recommended Citation

Bailes, Cecily S., A tutorial introduction to the Unix to Univac communiation system, Department of Computing Science, University of Wollongong, Working Paper 83-8, 1983, 13p. http://ro.uow.edu.au/compsciwp/75

Research Online is the open access institutional repository for the University of Wollongong. For further information contact the UOW Library: research-pubs@uow.edu.au

## THE UNIVERSITY OF WOLLONGONG

#### DEPARTMENT OF COMPUTING SCIENCE

## A TUTORIAL INTRODUCTION TO THE UNIX TO UNIVAC COMMUNICATION SYSTEM

#### Ceclly S. Balles

## Department of Computing Science . UnIversity of Wollongong

#### **Abstract**

 $\sim 10$ 

This tutorial describes the use of the UNIX to Univac 1100 communications software. The following facilities are provided: a "transparent link" to the Univac so that a UNIX terminal may be used as a Univac termInal; the submission of batch jobs to the Univac; and file transfers between the UNIX and UnIvac systems.

Preprint No 83-8

August 15. 1983

P.O. Box 1144, WOLLONGONG, N.S.W. AUSTRALIA telephone (042)-282-981 telex AA29022

# A Tutorial Introduction to the UNIX $*$  to Univac Communication System

# Cecily. S. Bailes

## Department of Computing Science .Unlverslty of Wollongong

# 1. INTRODUCTION

This document is a tutorial to introduce UNIX to Univac communications. The available commands are:

- uvdct for the establishment of a 'transparent link' to the Univac so that a UNIX terminal may be used as a Univac termlna'.
- uvb for batch job submission.
- uvcp for inter-system file transfers.
- uvftn and uvcob provide all necessary job control commands for the submission of FORTRAN and COBOL batch jobs to the Univac.

These commands are documented In (1) and Included In the Appendix for easy reference. The system was originally written by Charles M. Francis of the University of Wollongong in 1981. It was amended and extended by Cecily Bailes in 1982.

# 2. INTERACTIVE COMMUNICATION

The command

uvdet

attempts to connect the user's UNIX terminal to the Univac. simulating a Univac OCT 1000 data communications terminal. Should the attempt fall, typically because all of the available lines to the Univac are in use, the message

Univac dctlOOO lines are not available

will be output, the appropriate response to which is patience (i.e. try again a little later), In the case of success. the following message will appear on the screen

Site-id :csci0?

where ? stands for any single digit. The user may now interact with the Univac (if the Univac Is running) beginning with the normal Univac sign-on procedure (see £2». Input lines are copied verbatim to the Univac save for those commencing with the tilde  $(1, 2)$  character. On termination of a Univac session (see section 2.5), the user is returned to the UNIX system.

# 2.1. Execution of UNIX commands

If a line begins with the character pair tilde, exclamation mark "I', then the remainder of the line Is treated as a UNIX command, In much the same manner as the escape to the shell available in programs such as  $ed(1)$  and mail(1). For example.

"lowd

will display the name of the user's current (UNIX) working directory.

\*UNX is a Trademark of Bell Laboratories.

## 2.2. Input/Output Re-dlrection

If a line begins with the characters  $'$ , then the next blank-free character string on that line is interpreted as the name of a UNIX file, the contents of which (subject to the user's access privileges) are transmitted to the Univac. For example.

- <classllst

transmits the contents of the file classlist In the user's current directory to the Univac as if It had been typed on the user's terminal. The transmitted characters are echoed on the user's terminal. Input re-dlrectton ends when all characters of the nominated file are transmitted.

If a line begins with the characters  $'$ ">'. then the next blank-free character sequence on the line is taken to be the name of a UNIX file to which subsequent output from the Univac is written. The previous content of the file (if it exists) is obliterated and the output from the Univac Is also displayed on the user's terminal. If the line begins with  $\langle \cdot \rangle$ , then the Univac output is appended to the file. The previous content of the file Is unchanged. To terminate output re-dlrection. the UNIX terminal user enters the line '">' without a file name. For example.

#### -) output

creates the file output In the user's current directory and writes all subsequent output to this file as well as to the user's terminal.

#### -» datalog

appends further output to the file called datalog In the user's current directory and writes output to the user's terminal as before. Whenever the user enters

 $\sim$ 

the prevailing re-direction is turned off.

## 2.3. File Transfers

The commands " $*$ take and " $*$ put are available for the simple transfers of files to the Univac from UNIX and vice versa. The line

"%take file1 file2

copies a file called fllel from the Univac to the file named flle2 on the UNIX system. subject to the conventions of both systems. Conversely.

- %put file 1 flle2

copies flle1 from the UNIX system to flle2 on the Univac. While a transfer Is taklng place. all conversation with the Univac Is suspended. Any attempt by the user to Issue Input to the Univac will cause the following message to be output:

Copy proceedtng--to Interrupt type 'stop'

As stated In the above message. termination of an on-going transfer may be brought about by entering the command line

stop

The file being created by the copy operation will then exist in truncated form. Whilst a tranfer is taking place. UNIX commands will continue to work normally. e.g.

## -lpwd

will stili cause the name of the current UNIX working directory to be displayed. At the termination of the transfer. the Interaction with the Univac is resumed.

## 2.4. Miscellaneous

To transmit a text line beginning with a  $1.7$ , begin the line with the character pair  $1.7.7$ . For example.

 $\tilde{z}$   $\tilde{z}$  xyz

transmits the line

 $\tilde{K}$ 

Any lines starting with a  $17'$  but not in one of the above formats (i.e. not beginning with the strings '"!' '">' '">>' '" <' or '""') will not be transmitted, but will cause the follow-Ing warning message to be displayed:

To send a line beginning with  $'$ " type  $'$ ""

# 2.5. Termination

Dialogue is terminated by either the Univac **eeterm** command, or a line containing the control-d character after which the user Is returned to the UNIX system.

## 3. BATCH JOB SUBMISSION

The uvb command provides a facility to add Jobs to the batch queue of the Univac system and to manipulate the queue.

# 3.1. Adding to the Queue

The UNIX command

uvb file 1 ... filen

takes each of file1 ... filen in turn and submits it as a runstream to the Univac. removing any lines beginning with the character pair '@8'. end-of-Input holding true If any one of the following conditions occurs:

- $(i)$  an  $\bigoplus$  fin card is detected
- $(ii)$  another **erun** card is detected
- (III) end-of-flle is detected

Prior to submission, the user is prompted for a Univac user-id, unless one of the following options (for example) Is used.

 $(iv$   $uvb$  -i cmf filea fileb filec

will submit the runstream from files filea fileb and filec with the user-id cmf.

 $(ii)$  uvb  $-c$  filea uvb  $-m$  fileb

will submit the runstream in filea (respectively fileb) with the standard computing science (respectively mathematics) user-Id consisting of the string '04' (respectively '17') prepended to the UNiX user-Id.

The uvb command will automatically generate a Univac erun card with the following format

@run'/nb user-ld,d04card81/csci.user-ld

unless the user specifically uses the  $-r$  option and provides an **erun** card as follows

 $.$  uvb  $-$ r filea

The file filea should contain an  $erun$  card as its first input line.

#### 3.2. Manipulating the Univac Batch Submission Queue

The options for the uvb command. which may be used to manipulate the Univac batch Job submission queue are:

- -q display the Identifying numbers of jobs currently In the queue
- -k delete one or more Jobs belonging to a particular user. except those that are currently being processed. The command

 $uvb - k$ 

deletes all the Jobs In the queue belonging to the user. If the command is of the form

uvb  $-k$  if  $...$  in

only jobs with numbers  $j1$  ... in will be deleted. The job numbers may be obtained with the  $-q$  option.

-f attempts to fetch output Immediately (see Section 3.3).

#### 3.3. Results

Results of batch submissions are transmitted from the Univac to UNIX periodically (at 5 minute intervals). This process may be expedited by the -f option to uvb. A UNIX user is notified of the availability of results by normal system mail (see mail(1)). The results are placed in a file (nominated by the communication system) in the user's home directory. If this is not possible, because the UNIX user-id of the initiator of the submission has been corrupted on the Univac by truncation to conform to Univac size limits, the output will remain in the file directory /usr/spool/uvout.

#### 4. INTER-SYSTEM FilE TRANSFERS

The uvcp program is a special purpose program to handle file transfers between the UNIX system and the Univac. It may be viewed as a variation of the uvb program to effect the%take and%put commands available under uvdct. It differs from these commands in that the transfers take place as a submitted batch job. not as part of an Interactive dialogue. The command

#### uvcp filea fileb

copies filea Into flleb. The nature of the name of the file Identifies which system (UNIX or Univac) to use as the source and/or destination. A file name of the form

#### unlxlprog.c

refers to file prog.c on the UNIX system. and likewise

#### univaciprog.for

refers to file prog.for on the Univac. A file without either of the prefixes 'unix!' or 'unlvacl' signifies a UNIX file. Standard system file name conventions and defaults are otherwise observed.

For purposes of identification to the Univac. the  $-i$ . -c and -m options of uvb are available (see Section 3 above). Similarly. if no user-Id Is provided. the user Is prompted for one. The user is notified of the outcome of a copy operation by mall.

#### 4.1. Examples

The command

uvcp -i cmf unix! olddata univac! newdata

copies the file olddata on the UNIX system Into the data file cmf"newdata on the Univac. The command

uvcp -c univacioutput results

(assuming the UNIX user-Id Is cmf) will copy the Univac file 04cmf"output into the UNIX file named results. It is possible to copy one Univac file Into another. as shown by

uvcp -i cmf univac I original univacinewcopy

which copies cmf\*original to cmf\*newcopy (both files being on the Univac) For completeness. It Is possible to copy a UNIX fife Into another UNIX file:

uvcp -I emf fromflle toflle

copies the UNIX file named fromfile to a UNIX file named tofile using the  $cp(1)$  program.

#### 5. SPECIAL PURPOSE COMMANDS

Commands uvftn and uvcob provide a sequence of standard control commands for the submission of FORTRAN and COBOL batch jobs to the Univac. The command

uvftn file1.f ... filen.f data1 ... datan

concatenates the files file1.f ... filen.f. which should contain FORTRAN source code. and passes the resulting file to the Univac ASCII FORTRAN complier. The files datal ... datan are concatenated and used as data to the compiled program. Two options,  $-n$ and -r. are available.

uvftn -n prog1.f datafile

suppresses the FORTRAN complier listing. Alternatively

uvftn  $-r$  prog1.f datafile

produces a cross-reference table with the compiler listing for the file prog1.f.

uvcob file1.cob ... filen.cob data1 ... datan

has a similar effect but with respect to the Univac ASCII COBOL complier. The same options that apply to uvttn also apply to uycob.

uvcob -n prog2.cob dataset

produces no complier listing. and

uvcob -r prog2.cob dataset

produces a cross-reference listing.

## 6. ACKNOWLEDGEMENT

My thanks go to Professor Juris Relnfelds for his comments on drafts of this document.

## 7. REFERENCES

(1] UNIX Programmer's Manual. Seventh Edition. Volume 1. The University of WoIlongong.

[2] SPERRY UNIVAC Series 1100 Executive System. Volume 2. EXEC. Programmer Reference.

# 8. **APPENDIX**

The relevant pages of Volume 1 of the UNIX programmer's Manual now follow.

uvb - Univac remote batch submission

#### **SYNOPSIS**

uvb  $[-$ option  $\dots$   $]$  [file  $\dots$  ] [job#  $\dots$  ]

#### **DESCRIPTION**

uvb provides a user Interface to the batch submission and queueing for the Univac. uvb is used to submit a run stream to the Univac for batch execution. The file is first copied into a temporary file. and screened for lines beginning with '88'. then it Is queued for submission to the Univac. uvmpx maintains the queue, and manages a daemon (uvd) which does the actual submission. When the job has been submitted. It will remain on the queue until its output has been retrieved by the daemon. When output from a job is received by uvd, an attempt will be made to identify the user based on the RUNID of the job. A heuristic approach is used. looking first for the run-Id in the queue. then searching the password file for the name (after stripping the first 2 characters of the department code). then the gecos field of the password file. When the user has been identified, the output will be placed in his directory under a unique file name, and a message sent to him via  $m$ al/(1). If the user was not identified, the output will be left in /usr/spool/uvout/\*.

The user-id (which is actually used for the run-id and the project-id) must be  $sup$ plied. By default, uvb will prompt for a user-Id, but this may be altered by the following options.

- -u the user-Id should be read from the gecos field of the password file.
- $-i$  the user-Id is the next argument on the command line.
- -c a computer science user-Id should be used. consisting of •04' followed by the UNIX user name.
- -m a math user-Id should be used, consisting of 17' followed by the UNIX user name.

By default, an '@run' card will be automatically generated by the submission daemon. based on the supplied user-id. If the user wishes to supply his own '@run' card, he should specify the option  $-r$ . (The actual user-id used by uvd is 'csci'.)

In addition to submission of jobs. uvb provides several options to manipulate the queue:

- -q will cause the Univac batch submission queue to be displayed. (requests from uvcp (1) will also be displayed)
- $-k$  will cause all of a user's jobs (except those actively transmitting) to be deleted from the queue. If Job# Is given, only the specified jobs will be killed. (A list of numbers is supplied with the -q option.)
- -f provides <sup>a</sup> specific request to the daemon to fetch *any* queued output (the daemon will automatically try to fetch output every 5 minutes when there are jobs on the queue waiting for outpuO.
- -z restart the daemon. This may only be executed by gurus, and is useful if the daemon appears to be hung. or dies prematurely. The old daemon should be killed first. to release the line to the Univac.

#### FILES

/usr/spool/uv/mpx multiplexed file to spooler /tmp/uv/\* directory for temporary spooled flies

## SEE ALSO

 $uvdct(1)$ ,  $uvd(8)$ ,  $uv(4)$ ,  $uvcp(1)$ , mail(1)

# AUTHOR

Charles M. Francis. University of Wollongong.

## BUGS

Unix users are Identified by a heuristic approach. which doesn't always succeed.

Various unusual conditions can probably cause behaviour from the Univac that is unexpected. and hangs the daemon.

uvcp - Univac batch file copy

#### **SYNOPSIS**

uvcp [ -option [ user-id ] ] source-file destination-file

## **DESCRIPTION**

uvcp copies the source-file into the destination-file, using the Univac remote batch queueing system. The file name may be a standard UNIX file name. or It may have the form

#### system-name | file-name

where 'system-name' is either unix or univac. UNIX file names will be expanded with the current working directory name prefixed where necessary. The Univac file name may consist of fllename.e/tname or *lust* filename. If no qualifier Is supplied, the default will be the user-id.

Several options can apply to the user-id (which is used for both the run-id and the project-id):

- -u the user-Id should be read from the gecos field of the password file.
- $-i$  the user-id is the next argument on the command line (before the file names)
- -c A computer science user-Id should be used. consisting of •04' followed by the UN'X user name.
- $-m$  A math user-id should be used, consisting of '17' followed by the UNIX user name.

The default is to prompt the user for the user-id when the command is executed.

Copies from UNIX to UNIX will be done by executing  $cp(1)$ . All other copies will be queued using the batch submission queue (see uvb(1)) and copied by the batch submission daemon. When the copy has completed, the user will be notified by  $mail(1)$ .

For caples from UNIX to the Univac. the editor will be used. and UNIX default tabs supplied. To override the tab specification, the file being copied should contain the com-<br>mand: mand: .

**BEDIT SET tab1 tab2 ...** 

## FILES

/usr/spool/uv/mpx multiplexed file to spooler<br>/tmp/uv/\* directory for temporary sp directory for temporary spooled files

## AUTHOR

Charles M. Francis.

University of Wollongong.

## SEE ALSO

 $uvb(1)$ ,  $uvdct(1)$ ,  $uvd(8)$ ,  $uv(4)$ ,  $cp(1)$ , mail(1)

## BUGS

Only printable characters will be reliably transferred between systems. as the UnlYac editor is used for the transfer. Similarly, control cards beginning with '@@' or '@EOF' will not be copied, as they would put the editor out of Input mode. Lines beginning with EOF: on flies being copied from the Univac to the local UNIX system will cause the file to be truncated.

uvdct - Univac dct1000 emulator

#### SYNOPSIS

uvdct [ device siteld ]

#### **DESCRIPTION**

uvdct connects to a UNIVAC 1100 EXEC-8 operating system as a DCT1000 terminal. and manages an Interactive conversation with the Univac. If device and siteld are specified. an attempt will be made to open the specified line. otherwise it cycles through all of the available OCT lines. and connects to the first free one.

It then runs as two parallel processes. one of which reads from the Univac. and writes to the terminal. and the other reads from the terminal and writes to the Univac. <The two processes intercommunicate by means of a pipe.)

Any line beginning with a  $\tilde{ }$  is specially interpreted by the program. The following combinations have meaning:

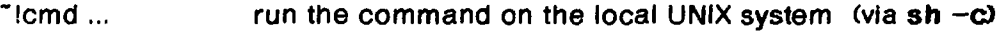

- $\sim$ [>] file redirect output from the Univac to the specified file on the local UNIX system. If ' $\gg$ ' is used, the output will be appended to the specified file.
- -> terminate redirection of output.
- <file read the specified file on the local UNIX system. and send to the Univac as Input.
- -%take fllel flle2 copy 'fllel' from the Univac Into :flle2' on the local UNIX system.
- -%put file1 flle2 copy 'flle1' from the local UNIX system to 'flle2' on the Univac. For both "%put and "%take all of the necessary files should already be assigned on the Univac. The transfer In both cases will be done using the Univac editor.
- $\sim$   $\sim$ send the line '"...' to the Univac.

Any other lines beginning with  $\tilde{\phantom{a}}$  will receive a warning message and not be sent.

While a file is being copied by put or take any commands directed to the Univac will be ignored. Commands may still be run on the local UNIX system using "I. To abort a file copy. type 'stop'.

#### FilES

Idev/uv? lines to the Univac Idev/dsa? data set synchronous link adapter

## SEE ALSO

 $uvb(1)$ ,  $uvc<sub>p</sub>(1)$ ,  $uv(5)$ ,  $cu(1)$ 

## BUGS

If the Univac Is down. the program tends to hang.

While executing a UNIX shell. periodic messages or prompts may appear from the Univac (this does have the advantage that It reminds the user he's logged on to the Univac).

For put and take certain combinations of lines in the files can cause trouble. When putting flies on the Univac. any lines beginning with '8' will be executed. and terminate the copy. When taking files from the Unlyac. a line beginning with 'EOF:' will cause the file to be truncated.

The syntax is borrowou nour curre.

The Edition 2 and 2 and 2 and 2 and 2 and 2 and 2 and 2 and 2 and 2 and 2 and 2 and 2 and 2 and 2 and 2 and 2 and 2 and 2 and 2 and 2 and 2 and 2 and 2 and 2 and 2 and 2 and 2 and 2 and 2 and 2 and 2 and 2 and 2 and 2 and

uvftn. uvcob - Univac Fortran and COBOL

#### SYNOPSIS

uvftn  $[$  -options  $]$  prog.f  $[sub.f...]$   $[$  datafile ...  $]$ 

uyCob ( -options I prog.cob (sub.cob ... ] [ dataflle ... 1

## **DESCRIPTION**

uvftn and uvcob prepare a run stream to compile and execute the specified program on the Univac. The result is then submitted through uvb (1) to the Univac batch submission queue. When the output Is ready. It will be returned to the user's directory. and he will be notified through mall (1). All of the program and subroutine files will be concatenated together In the order supplied and submitted to the ASCII FORTRAN or ASCII COBOL compliers as required. The data flies will be concatenated together and supplied as input to the programs. Source files are distinguished from data files by the suffix. The options supplied for the Univac are 'ISC'. which produces a source listing. and runs compile and go. A limited set of these options can be overridden by specifying as follows: .

-n Suppress source listing.

-r Produce <sup>a</sup> cross-reference listfng.

If a different protocol is required, the user must set up his own run stream, and submit the job directly through uvb (1).

## SEE ALSO

 $uvb(1)$ 

#### BUGS

The routines are deliberately restrictive to make them simple.